Log into your www.mgoconnect.org account and select the permit from your projects list. If you have trouble, please contact mgoconnect.org tech support at 1-866-957-3764

## **Print a Permit**

Once you have opened a project, click the 'Print Permits' option under the 'I Want To' section.

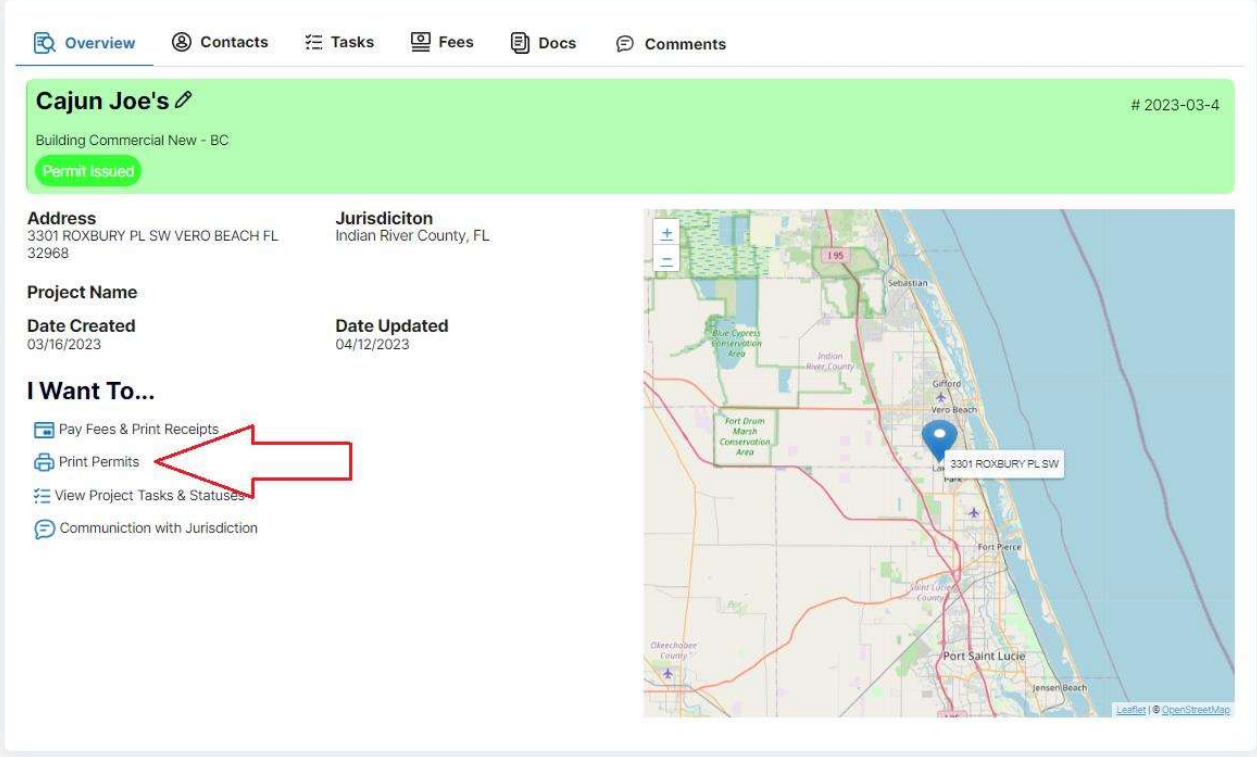

Click the Print Permit button presented. Note, if the permit is not issued yet, the option to print the permit will not be displayed.

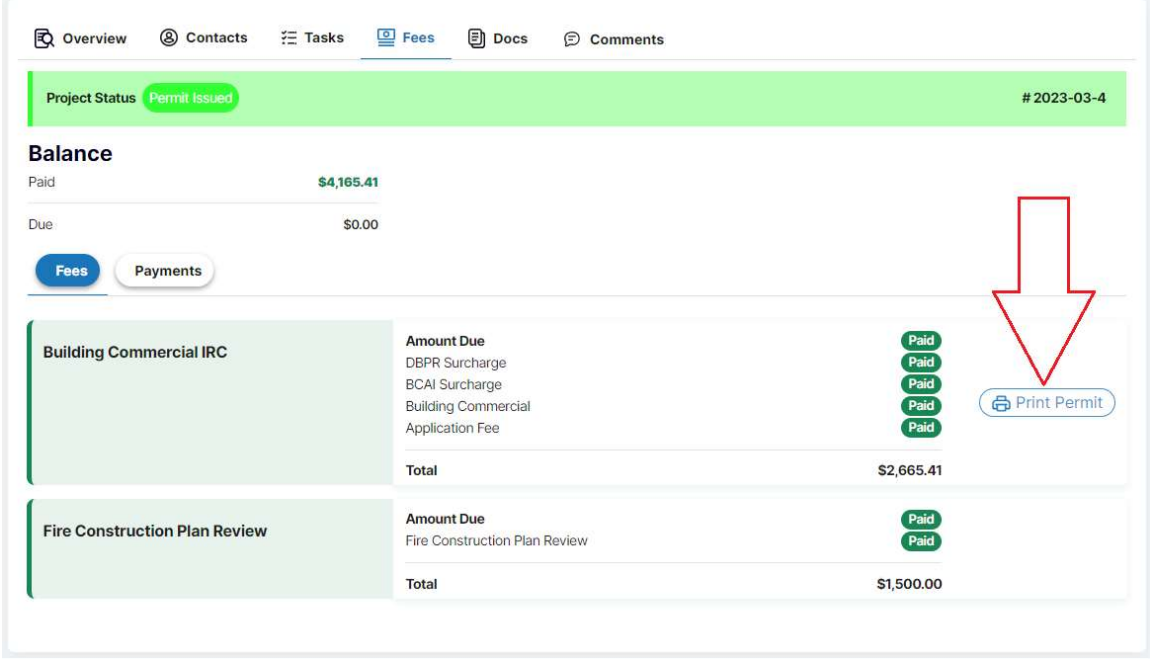